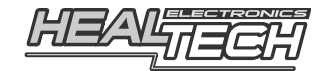

# **Shift Light Pro**

# Manuale di Installazione e Programmazione

# Modello SLP-U01

# **Utilizzabile su TUTTE le Moto, Auto, ATV e altre tipologie di veicoli**

## **1. Prefazione**

Congratulazioni per aver acquistato il dispositivo Healtech di avviso luminoso di cambiata programmabile "Shift Light Pro". Questo prodotto può essere impostato per indicare il regime di cambiata ottimale oppure il range ottimale di funzionamento del motore. Avere questa informazione è indispensabile per un utilizzo racing e utile per un uso quotidiano o turistico del veicolo. Cambiare marcia al momento giusto riduce il consumo di carburante e prolunga la vita del motore.

Il dispositivo è estremamente piccolo (dim. 30x20x13mm), caratteristica tuttora introvabile sui prodotti concorrenti presenti attualmente sul mercato.

E' dotato di un Power LED di tipo SMD , Frequenza di lampeggio, Durata di Luminosità e Colore sono completamente programmabili per i tre diversi livelli di impostazione e/o avvisi da cambiata (soglie) tramite l'applicazione Android (telefono o tablet) via Bluetooth.

## **2. Installazione**

*Avvertenze: Non tentare di installare il prodotto se non si dispone di competenze meccaniche di base. HealTech Electronics ed i suoi distributori non possono essere ritenuti responsabili per qualsiasi perdita o danno causato da un' installazione impropria.* 

*Questo prodotto potrebbe non essere ritenuto legale in alcuni paesi. L'utente è responsabile della sua installazione ed utilizzo.* 

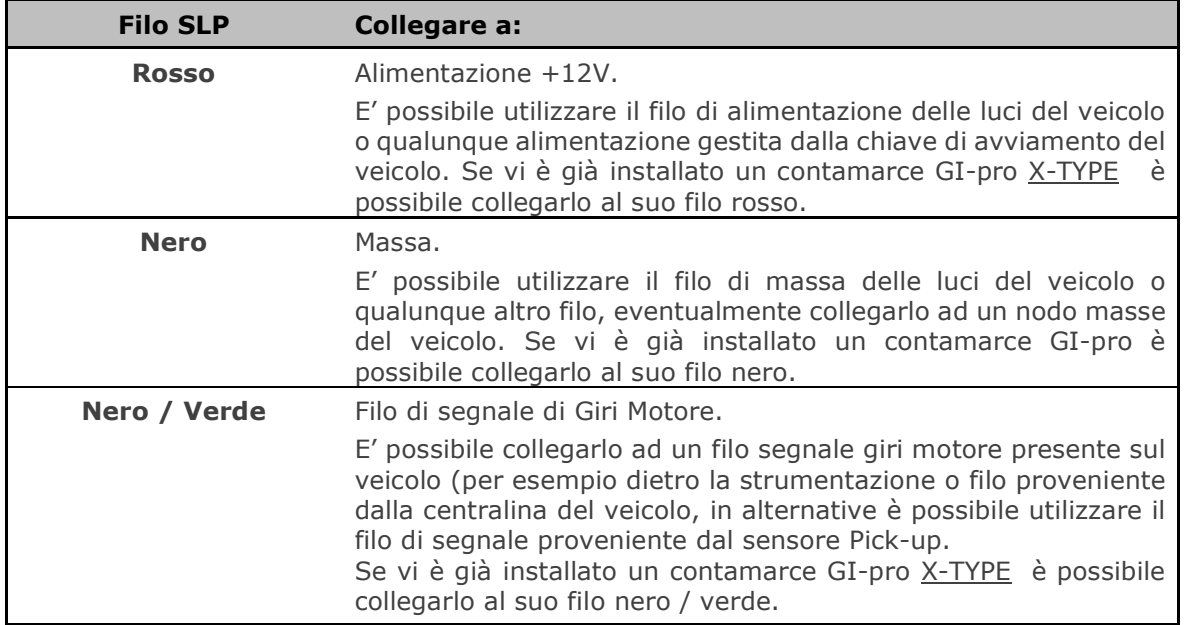

Tabella delle connessioni:

1. Prima di effettuare l'installazione in maniera definitiva si consiglia di effettuare un test sulle connessioni, a tal proposito è possibile utilizzare un semplice spillo per prelevare i segnali necessari (per esempio inserirlo nella parte posteriore del connettore dietro alla strumentazione).

#### Test  $#1$ :

#### **Girare la chiave in posizione ON**

Il display dovrebbe indicare un **"Segnale RGB"** (tre brevi lampeggi di colore rosso, verde e blu) ogni qualvolta viene girata la chiave di avviamento in posizione ON.

Se ciò non dovesse accadere il display non sta ricevendo correttamente il segnale di alimentazione e/o massa.

#### Test  $#2:$

**Avviare il motore** e lasciarlo girare al minimo

Il display dovrebbe effettuare **lampeggi di colore verde** ad indicare una corretta ricezione del segnale di numero di giri, in caso contrario il segnale non è ricevuto correttamente.

*Note: questa funzione di test è attuata solo se l'unità non è programmata (vedi "Ripristino Default").* 

- 2. Rimuovere la pellicola di protezione verde dal retro del dispositivo e fissare quest'ultimo in una posizione ben visibile. Far scorrere il cablaggio dell'unità fino a raggiungere la posizione in cui si dovrà collegare al veicolo.
- 3. Effettuare le connessioni utilizzando i **morsetti ruba corrente rossi** forniti. *Utilizzo: Posizionare il filo di segnale del veicolo all'interno della scanalatura del morsetto ruba corrente. Chiudere la parte laterale del morsetto e premere fino a che non sia completamente agganciato. Inserire il relativo filo da collegare del modulo SLP fino in fondo all'alloggiamento nel morsetto. Inserire la lama ( contatto a U ) e premere con le dita fino a chiuderla, quindi comprimere del tutto il contatto a U con una pinza. Chiudere il coperchio incernierato fino a chiusura totale.*
- 4. Fissare il cablaggio utilizzando le fascette in plastica fornite facendo attenzione che il cablaggio non sia in tensione mentre si sterza il manubrio ostacolandone, quindi, il movimento dello stesso.

## **3. Garanzia**

L'unità è completamente sigillata ed incapsulata con resina epossidica che garantisce un'elevata protezione per le parti interne da urti, vibrazioni, colpi ed intemperie.

Per assicurare che l'unità possa funzionare correttamente fin dall'inizio, ogni unità viene testata prima della spedizione.

Il prodotto ha una garanzia di 2 (due) anni dalla data di acquisto (l'apparecchio non deve essere modificato o danneggiato per urti o similari). Per assistenza o in caso di problemi di garanzia, contattare il rivenditore presso cui si è effettuato l'acquisto.

Web: *www.faster96.com*

Email: *healtech@faster96.com*

## **4. Installazione dell' app e impostazioni iniziali**

1. Installare l'app gratuita del dispositivo *Shift Light pro* sul proprio telefono o tablet con sistema operativo "Android".

Cercare su "Google Play Store", l'applicazione "HealTech", in alternativa accedere direttamente a questo link:

https://play.google.com/store/apps/details?id=com.HealTech.Shift\_Light\_Pro

- 2. Girare la chiave del veicolo in posizione ON.
- 3. Avviare l'app.
- 4. Cliccare sul pulsante del Menu e successivamente su "**Connetti**". Cliccare su "Scan for devices". Dopo pochi secondi apparirà la scritta "HealTech Shift Light pro", cliccare su di essa.

Inserire il codice di associazione (pairing) per il Bluetooth: **4325** Se il codice 4325 non funziona con il proprio modulo, inserire : **heal** *Note: in questo caso potrebbe essere necessario selezionare una casella di controllo per scrivere le lettere.* 

Dopo aver premuto OK, lo stato del dispositivo varierà da "Disconnesso" a "Connesso".

- 5. Premere il pulsante Menu e successivamente **"Impostazioni"** Dovrebbe ora apparire la scritta "RPM non ricevuti".
- 6. **Avviare il motore** e lasciarlo al minimo. Ora dovrebbe apparire un valore espresso in numero di giri motore.
- *7.* Verificare se il valore di numero di giri motore che appare è simile al valore (dove previsto) sulla vostra strumentazione (+/- 10%) *(Se il vostro veicolo non permette di visualizzare il numero di giri motore potete reperire questa informazione consultando il manuale del produttore del veicolo)*

Nel caso in cui il valore "RPM" visualizzato nell'app risulti troppo alto od eccessivamente instabile, aumentare il valore di "**Impulsi per rotazione**" di una unità ed attendere 3-5 secondi fino a che la visualizzazione di RPM non si aggiorni.

Ripetere questa operazione fino a visualizzare il valore corretto di "RPM" nell'app.

8. Accelerare il veicolo e mantenerlo in questa condizione per alcuni secondi e verificare che il numero di giri aumenti anche nella visualizzazione dell'app. E' probabile che la strumentazione del veicolo visualizzi un valore di "RPM"

maggiore rispetto a quello visualizzato nell'app (dal 5 al 20 % in più) che mostra, invece, il numero di giri reale del veicolo.

Si consiglia di sincronizzare l'indicazione sulla app per la lettura del contagiri incrementando il valore di "**Tacho sync**" di una unità ed attendere 3-5 secondi fino a che la visualizzazione di RPM non si aggiorni.

Ripetere questa operazione fino a che i valori "RPM" nell'app e nel contagiri siano uguali con moto accelerata.

9. Le impostazioni iniziali sono ora completate e salvate nella memoria Flash del modulo.

# **5. Utilizzo dell'app per il settaggio del modulo**

 $\widehat{\epsilon}$   $\blacksquare$  10:24 **Shift Light pro** "Connesso/Disconnesso" (modulo)  $)$  Thr. 1  $\bigcirc$  Thr.2  $\bigcirc$  Thr.3 Selezionare la soglia (1-3) da impostare Luminosità colore Rosso (0-100%) Luminosità colore Verde (0-100%) Green Luminosità colore Blu (0-100%) Blue Giri Motore (1000-18000 RPM) Engine speed (rpm) 12500 Frequenza (Hz) (0-10 Hz) Flash rate (Hz) Numero di Flash (0-20) se il numero è > 0 Number of flashes Ritardo spegnimento (0-20 sec) se il numero di flash è  $= 0$ 

La schermata principale mostra I settaggi della soglia attualmente selezionata. E' possibile impostare fino a **tre differenti Soglie** di numero di giri ed assegnare loro differente colore, luminosità , durata e frequenza di lampeggio.

E' possibile miscelare i tre colori di base per ottenere il colore desiderato e successivamente visualizzare un'anteprima sul display. Il tempo massimo di visualizzazione dell'anteprima è di 2 secondi.

Se il cursore inferiore è impostato su "0" significa che il LED del modulo SLP rimarrà acceso fino a quando il numero di RPM è nel range impostato, e comunque non oltre il tempo impostato (sec.).

Il cursore RPM effettua variazioni di 250 unità alla volta, è comunque possibile inserire un qualsiasi valore di RPM (per es.. 7521) toccando e tendendo premuto il valore RPM sullo schermo per almeno un secondo.

La tabella sottostante mostra due configurazioni esemplificative molto differenti tra loro, ma le personalizzazioni sono infinite:

Panoramica:

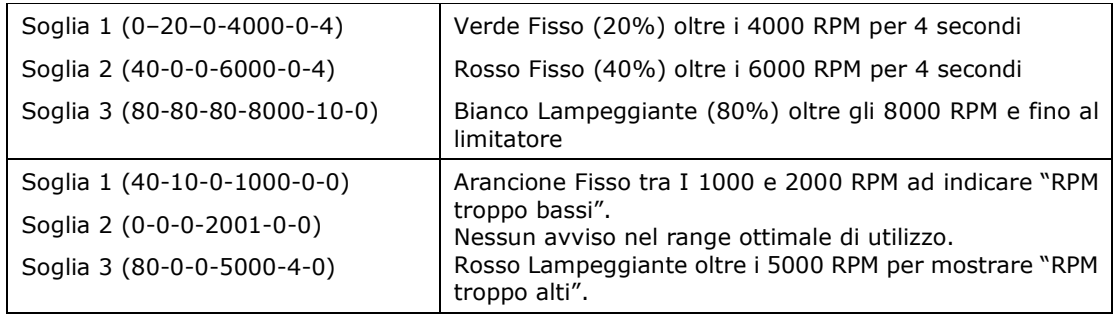

Dopo aver effettuato le modifiche desiderate sarà necessario confermarle premendo Menu **Invio**.

Le modifiche verranno caricate automaticamente dall'applicazione la volta successiva che si connetterà il modulo (anche se si sostituisce il telefono).

E' possibile salvare I settaggi (Menu **File**) in un file su una scheda di memoria SD card in maniera da poter passare da un profilo all'altro in pochi tocchi. Se lo si desidera è possibile condividere un qualsiasi profili con un amico, sarà più semplice per lui avviarsi all'impostazione dei profili.

L'**Isteresi** (Menu **Impostazioni**) previene eventuali sfarfallii del display SLP quando il numero di giri si aggira intorno alla soglia selezionata. E' possibile regolare l'isteresi da 100 a 500 RPM. Regolare a 200 significa che il display si attiverà alla soglia desiderata in fase crescente (per es. 4000 RPM) e si disattiverà, in fase decrescente, alla soglia impostata meno 200 RPM (per es. 3800 RPM).

E' possibile impostare l'accesso protetto al setup del display tramite **codice PIN** (Menu **Impostazioni**). Se si perde o si sostituisce il telefono sarà necessario immettere il codice PIN durante la prima connessione con il display SLP.

#### **Se il codice PIN viene dimenticato sarà necessario contattare il distributore del prodotto per ripristinare il modulo.**

Come impostazione di fabbrica, la luce del display non si attiva in decelerazione durante il passaggio delle soglie dalla numero 3 alla numero 1. Se lo si desidera è possibile attivare questa segnalazione luminosa attivando l' opzione "**Abilita LED quando RPM cala**".

Se si desidera resettare il proprio modulo alle impostazioni di fabbrica premere il pulsante"**Ripristina Default".** 

## **Note e Consigli:**

- L'app attiva automaticamente la connessione Bluetooth e la disattiva alla sua chiusura tranne nel caso in cui la connessione Bluetooth è già attivata sul proprio dispositivo.

*In ogni caso, verificare ed eventualmente disattivare manualmente la connessione Bluetooth se essa non è più utilizzata.*

L'applicazione impedisce allo schermo del dispositivo di passare in modalità Stand-by, tuttavia è possibile passare a questa modalità manualmente.

- E' possibile effettuare l'associazione (pairing) di più dispositivi allo stesso modulo SLP ma sarà possibile connettere un solo dispositivo alla volta al modulo, invece sarà possibile collegare il proprio dispositivo a più moduli contemporaneamente. Se risulta impossibile connettersi verificare che il proprio dispositivo non protegga la connessione.
- Non guardare mai direttamente il LED, specialmente se esso è impostato alla massima luminosità. L'unità è stata progettata per fornire un' indicazione luminosa mentre l'utente mantiene gli occhi sulla strada. Impostare un livello di luminosità basso (o disattivare il dispositivo) se si guida di notte.
- Il bianco è il colore che offe la luminosità maggiore.
- Per assicurare un funzionamento duraturo nel tempo, il modulo SLP incorpora al suo interno un sensore di temperatura che diminuisce, in maniera impercettibile dall'utente, la luminosità all'aumentare della temperatura all'interno del modulo.